ОБЩЕСТВО С ОГРАНИЧЕННОЙ ОТВЕТСТВЕННОСТЬЮ «Яровит»

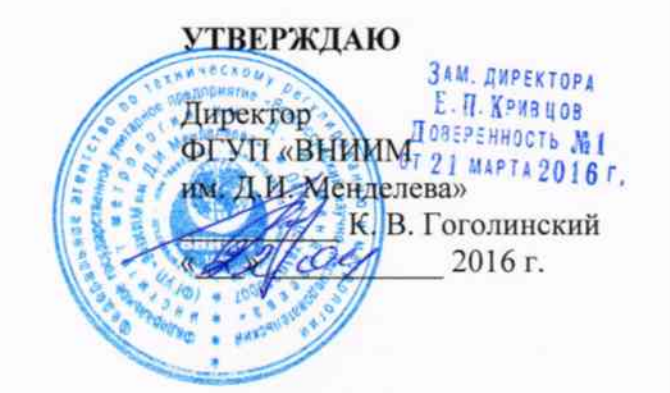

Устройство сбора и передачи данных Яровит 3Д30

> МЕТОДИКА ПОВЕРКИ 31330.07.01 MII

 $A. p. 64437 - 16$ 

# СОГЛАСОВАНО

Руководитель лаборатории электроэнергетики ФГУП «ВНИИМ им.Д.И.Менделеева»  $\angle$  Е. З. Шапиро 2016 г.  $\alpha$ 

#### 1 Введение

Настоящая методика устанавливает объем, средства и методы поверки устройства сбора и передачи данных Яровит 3Д30 (далее - контроллер), изготавливаемых ООО «Яровит» РФ, г. Москва.

Устройства сбора и передачи данных Яровит 3Д30 предназначены для измерений силы постоянного тока.

Контроллеры применяются для сбора и измерений входных сигналов, поступающих от соответствующих вычислителей, корректоров, расходомеров, счетчиков, датчиков и т.д., мониторинга и управления состоянием объекта измерений Контроллеры обеспечивают хранение показаний приборов учета с привязкой к календарному времени, обработку, отображение и передачу полученной информации на верхний уровень измерительных систем.

Интервал между поверками - 6 лет.

## 2 Условия проведения поверки

2.1 Проведение поверки следует проводить при следующих климатических условиях:

- температура окружающего воздуха: 15 25° С;
- относительная влажность воздуха: 45 80 %;
- атмосферное давление: 84 107 кПа (630 800 мм рт. ст.);

2.2 Перед проведением поверки необходимо выполнить следующие подготовительные работы:

- провести технические и организационные мероприятия по обеспечению безопасности проводимых работ в соответствии с действующими положениями ГОСТ 12.2.007.0-75 и ГОСТ 12.2.007.3-75;

- подготовить к работе средства измерений, используемые при поверке, в соответствии с руководствами по их эксплуатации (все средства измерений должны быть исправны и поверены).

Общие требования безопасности при проведении поверки - согласно ГОСТ 12.3.019-80.

#### 3 Операции поверки

3.1 При проведении поверки выполняют операции, указанные в таблице 1. Таблица 1

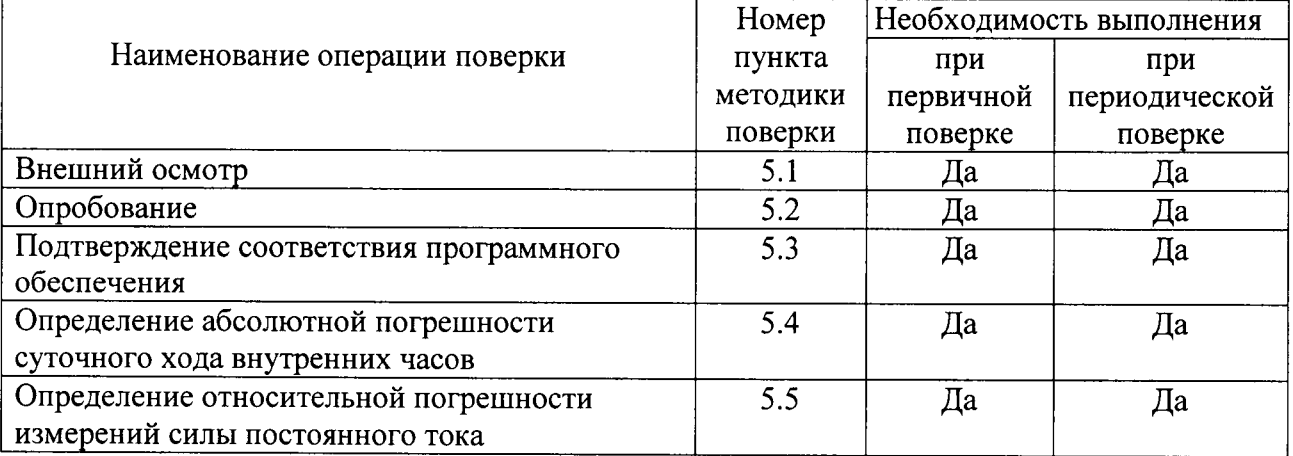

#### 4 Средства поверки

Генератор сигналов специальной формы АFG-73051 (госреестр № 53065-13); Радиочасы МИР РЧ-01 (госреестр № 27008-04);

Мультиметр цифровой М890G (госреестр №16245-97);

Калибратор программируемый П320, предел измерений 100 мВ,1,10,100,600В; 1,10,100мА. Погрешность менее 0,01%. (госреестр №7493-79).

Допускается использование других типов средств измерений, обеспечивающих определение метрологических характеристик с заданной точностью.

Все средства поверки должны быть исправны, и иметь подтверждение о пригодности к применению в установленном порядке.

#### 5 Проведение поверки

5.1 Внешний осмотр

Проверка внешнего вида, маркировки и наличия необходимых надписей на наружных панелях, а также комплектность поставки. Проверка проводится визуально, путем сличения с эксплуатационной документацией.

Результат внешнего осмотра считают положительным, если маркировка, надписи на наружных панелях и комплектность соответствуют эксплуатационной документации и отсутствуют механические повреждения, способные повлиять на работоспособность Контроллера.

В случае невыполнения этих условий контроллер бракуется и выдается извещение о непригодности.

5.2 Опробование.

При опробовании проверяют исправность органов управления, индикации и коммутирующих устройств.

Проверку проводить с момента подачи напряжения питания.

5.2.1 Подключить контроллер к питанию и компьютеру, согласно приложению А, проверить целостность интерфейсных кабелей, правильность подключения соответствующих портов ЭВМ и Контроллера;

5.2.2 Включить контроллер со стартовой конфигурацией:

IP-адрес 192.168.2.2

Маска подсети 255.255.255.0.

Доступ к нему осуществляется через веб-браузер, с указанием IP-адреса контроллера, и порта 10002 или 10004:

http://192.168.2.2:10002

Имя пользователя: root

Пароль: openscada

Для более тонкой и точной настройки и проверки системы, пользователю предоставляется доступ посредством SSH. Для подключения к устройству необходимо воспользоваться любым SSH клиентом (putty, ssh, и т. д.), используя IP-адрес устройства. По умолчанию используется:

#### логин: root

#### Пароль: 12345

Если пароль или стартовая конфигурация были изменены, воспользоваться текущими паролем и стартовой конфигурацией.

Результаты опробования считают удовлетворительными, если авторизация прошла без ошибок, был выполнен вход в интерфейс управления Контроллером и при выполнении вышеперечисленных операций органы управления, индикация и коммутирующие устройства работают исправно.

5.3 Подтверждение соответствия программного обеспечения.

Проведение проверки приборов заключается в определении идентификационных данных программного обеспечения (далее по тексту - ПО), указанных в описании типа.

Проверку проводят следующим образом:

Для считывания данных требуется перейти в WEB-интерфейсе контроллера в раздел «Системный WEB конфигуратор» (System WEB Configurator).

В соответствующих строках будут представлены: наименование программного обеспечения, номер версии (идентификационный номер) программного обеспечения.

5.3.1. Внутренний накопитель контроллера содержит 8 разделов, mtd0-mtd7. Раздел mtd7 является рабочим, данные на котором изменяются в процессе работы, на нем записаны прикладные программы. Метрологически значимое программное обеспечение записано в разделах mtd0-mtd6, и их целостность должна быть проверена.

5.3.2. Подключиться к контроллеру по протоколу SSH, используя логин: root, пароль:12345. Ввести команду:

#### cat /dev/mtd0 | md5sum

В ответ будет выведена MD5 сумма указанного раздела (mtd0 в этом примере). Следует выполнить эту команду для каждого из разделов mtd0-mtd6.

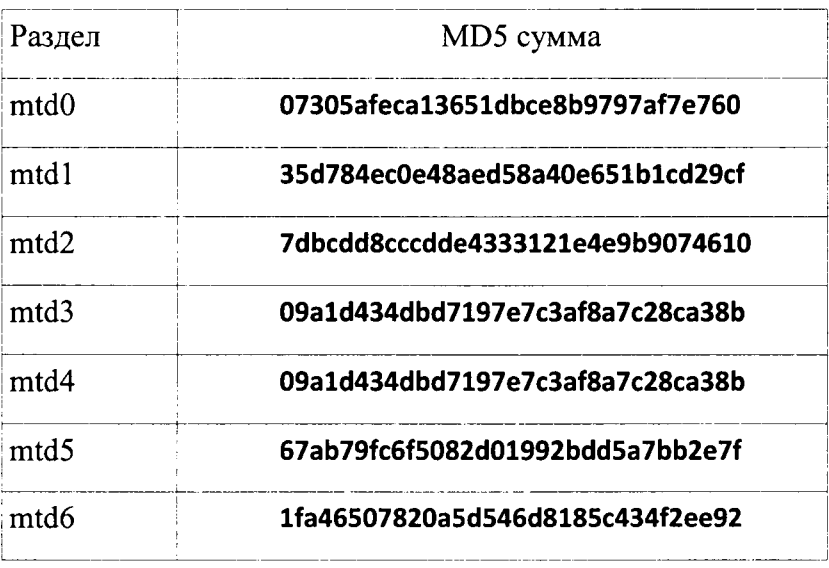

Контрольные суммы должны соответствовать:

Номер версии ПО представлен на рисунке 1.

|                                   | Dynamic WEB configurator<br>4 NorkStation                            |                       |        |
|-----------------------------------|----------------------------------------------------------------------|-----------------------|--------|
| s: Work station [ [ [ [ ]]] [ [ ] | ଛହ<br>"Work station"                                                 |                       |        |
|                                   | Station Subsystems   Tasks   Translations                            |                       |        |
|                                   | ID: WorkStation                                                      |                       |        |
|                                   | Station name: Work station                                           |                       |        |
|                                   | Program: Андромеда                                                   |                       |        |
|                                   | Version: 0.9                                                         |                       |        |
|                                   | Host name: uspd<br>System user: root                                 |                       |        |
|                                   | Operation system: Linux-3.18.0-linux4sam_5.0-alpha1-dirty            |                       |        |
|                                   | CPL: 1x0GHz                                                          |                       |        |
|                                   | Real-time clock resolution: 10ms<br>Internal charset: ANSI_X3.4-1968 |                       |        |
|                                   | Config-file: /etc/oscada.xml                                         |                       |        |
|                                   | Work directory: vusryshare/openscada                                 |                       |        |
|                                   | Modules directory: Vusi/lib/openscada                                |                       |        |
|                                   | Toms directory: const/usr/share/openscada/lcons                      |                       |        |
|                                   | Documents directory: docs;/usr/share/openscada/docs                  |                       |        |
|                                   | Work DB: SQLite.GenDB *                                              |                       |        |
|                                   | Save the system at exit:                                             |                       |        |
|                                   | Save the system period:<br>ञ∺                                        |                       |        |
|                                   | Language: huten USten                                                |                       |        |
|                                   | - Messages ----------------------------                              |                       |        |
|                                   | Least level: Information (1) *                                       |                       |        |
|                                   | Te sysleg:                                                           |                       |        |
|                                   | To stood: V                                                          |                       |        |
| /WorkStation/%2fgen%2fstat        |                                                                      |                       | I reat |
|                                   |                                                                      |                       |        |
|                                   |                                                                      |                       |        |
|                                   |                                                                      | <u>en som andre s</u> |        |

рис. $1$ .

5.4 Определение абсолютной погрешности суточного хода внутренних часов.

5.4.1 С помощью «Радиочасов «МИР РЧ-01», установить время на ПК.

Подключиться к контроллеру по протоколу SSH, используя логин: root, 5.4.2 пароль:12345. Используя комманду «date» установить время на контроллере, используя следующий синтаксис:

## date -s <sup>HI</sup>:MM:CC

где ЧЧ — текущее время, часы, ММ — текущее время, минуты, СС — текущее время, секунды, например:

#### date -s 15:20:30

После ввода команды, нажатием клавиши «Enter», время системных часов контроллера будет установлено в 15 часов 20 минут 30 секунд. Ввести комманду следует при совпадении указанного времени, и времени, установленного на ПК, непрерывно наблюдая за ним.

После установки системного времени, его следует записать в аппаратные часы, выполнив комманду:

### hwclock -w

5.4.3 По истечении 24 часов повторить пункт 5.4.1.

5.4.4 Подключиться к Контроллеру по протоколу SSH, используя логин: root, пароль:12345. Для непрерывного вывода текущего системного времени, ввести команду:

while  $[1]$ ; do date; done (*Obpamume внимание на пробелы*)

Остановить вывод можно нажав комбинацию клавиш Ctrl+C.

5.4.5 Вычислить абсолютную погрешность хода внутренних часов контроллера по формуле:

$$
T=T_K-T_{HK},
$$

где:  $T$  – абсолютная погрешность измерения текущего времени контроллером;

 $T_K$  – показания часов контроллера;

 $T_{\text{IIK}}$  – показания часов ПК.

5.4.6 Результаты поверки считаются удовлетворительными, если значение  $T$ абсолютная погрешность при измерении текущего времени контроллером не превышает  $\pm 5.0$ с/сутки.

5.5 Определение относительной погрешности измерений силы постоянного тока

Определение относительной погрешности измерений силы постоянного тока производится методом сравнения измеренного параметра со значением параметра, воспроизводимого образцовым средством измерения.

Подключение поверяемого прибора к эталонному СИ осуществляется в соответствии со схемой подключения, приведенной в Приложении А Руководствам по эксплуатации образцовых средств измерений.

Относительную погрешность измерений ( $\delta X$ ) контроллера определять по формуле:

$$
\delta X = \frac{Xu3M - X3m}{X3m}100,
$$

где:  $X_{3T}$  – значение измеряемой величины, измеренное эталонным СИ;

Хизм - значение измеряемой величины, измеренное испытуемым Прибором;

**8X относительная погрешность измерений** 

Установите режим измерения тока по одному из каналов поверяемого контроллера.

Подключите выход калибратора тока ко входу канала контроллера и последовательно подайте на вход канала токи Івх, равные 4,5 мА; 8 мА; 12 мА; 16 мА; 20 мА.

Повторите операцию для друго аналоговых входа контроллера.

Результаты поверки считаются удовлетворительными, если значение относительной погрешности измерений силы постоянного тока не превышает  $\pm$  2 %.

### 6. Оформление результатов поверки

6.1 На основании положительных результатов поверки выдается свидетельство о поверке, оформленное в соответствии с действующим законодательством об обеспечении единства измерений, в паспорт контроллера вносится запись о положительном результате поверки и наносится поверительное клеймо.

6.2 При отрицательных результатах поверки, хотя бы по одному из пунктов методики поверки, контроллер признается непригодным к дальнейшей эксплуатации и на него выдается извещение о непригодности, оформленное в соответствии с действующим законодательством об обеспечении единства измерений и вносится соответствующая запись в паспорт.

# Приложение А (обязательное)

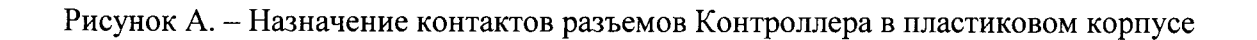

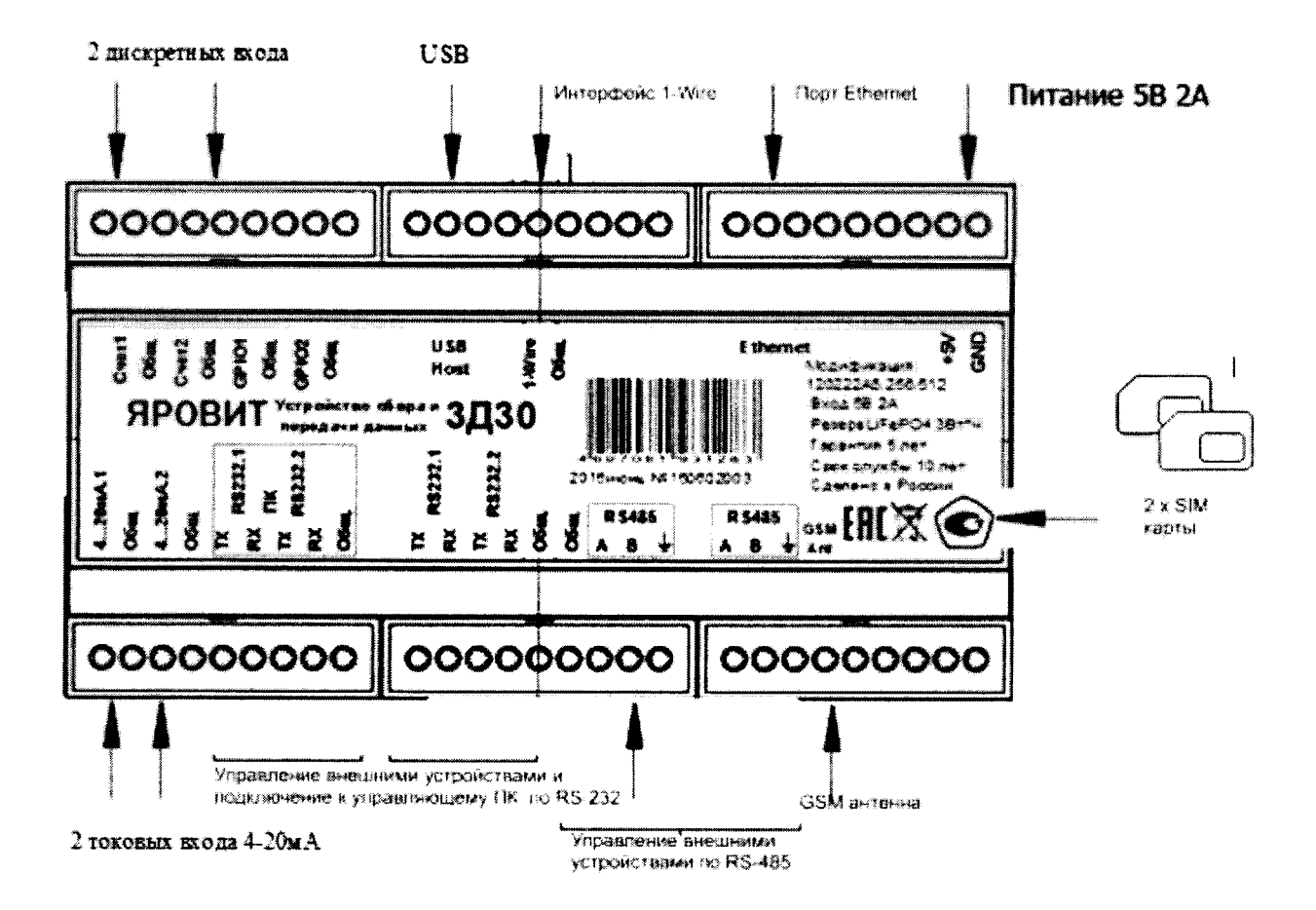

# Приложение фекомендуемое)

# ПРОТОКОЛ ПОВЕРКИ №

 $\overline{\text{OT}}$ г.

Устройство сбора и передачи данных Яровит 3Д30 заводской Jф , версия ПО

# 1 Условия поверки:

- температура окружающего воздуха, ОС
- относительная влажность,  $\%$
- атмосферное давление, мм рт. ст.

# 2 Внешний осмотр

## 3 Определение метрологических характеристик

- 3.1 Абсолютной погрешности суточного хода внутренних часов
- 3.2 Относительная погрешность измерений силы постоянного тока
- Таблица 1 Канал №1

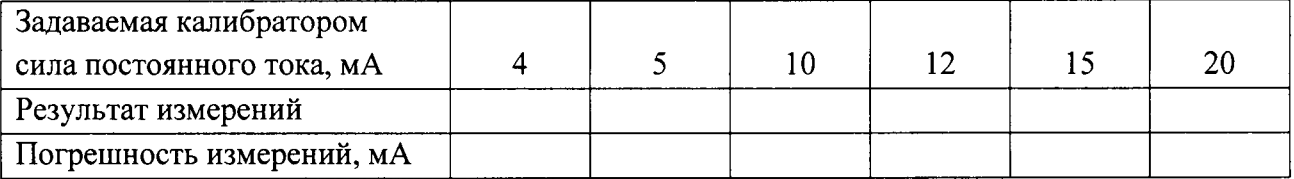

# Таблица 2 Канал №2

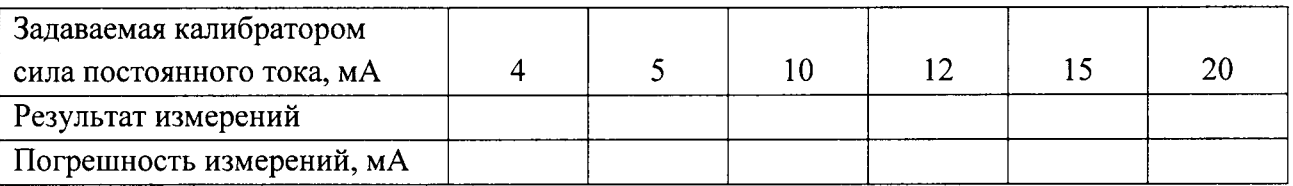

# 6. Результат поверки (годен, брак)

# Поверитель: